# 入 出 金

## 出金指示

画面遷移

1 画面遷移 「入出金」⇒「入出金」⇒「出金指示」を選択してください。

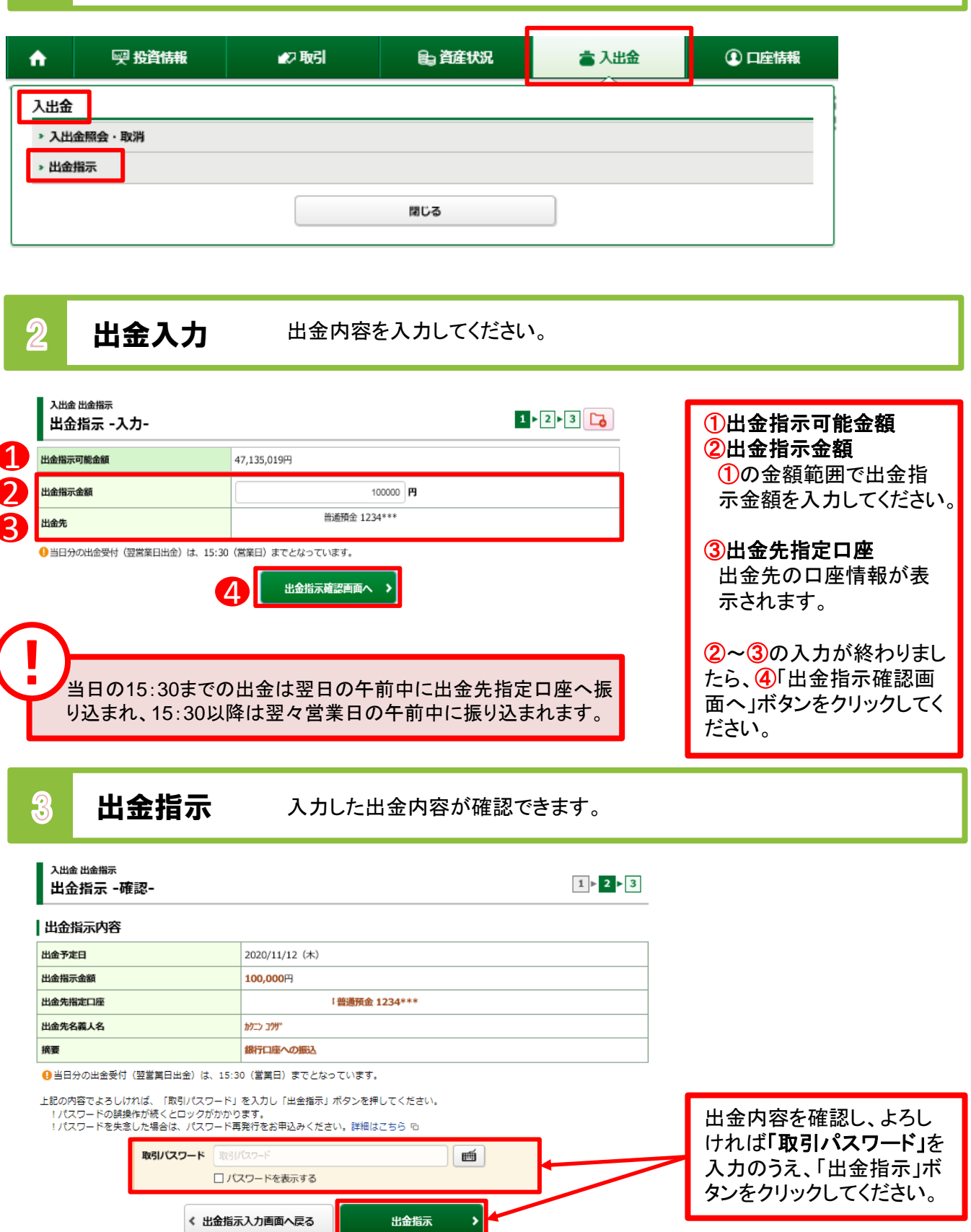

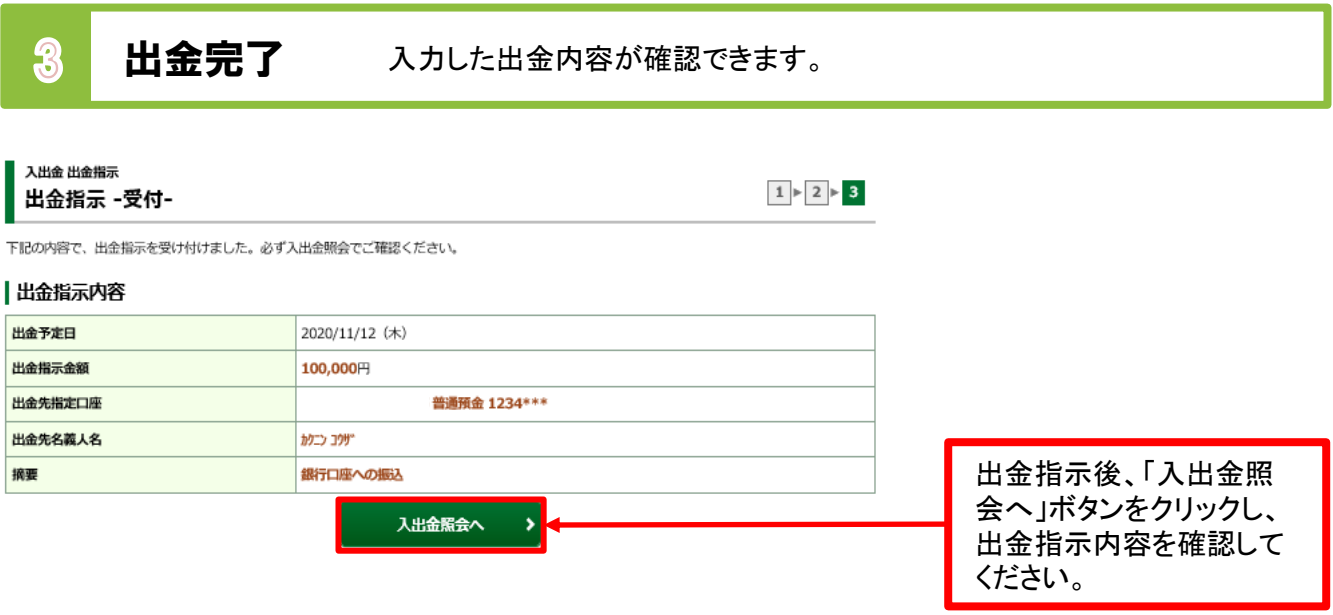

## 出金指示取消

1 画面遷移 「入出金」⇒「入出金」⇒「入出金照会・取消」を選択してください。

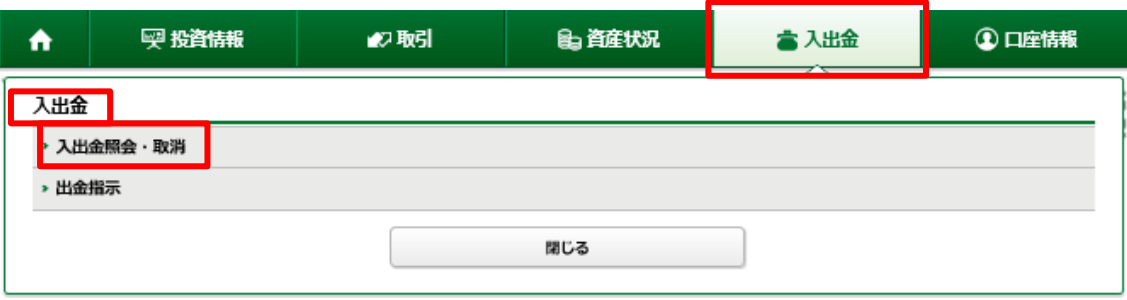

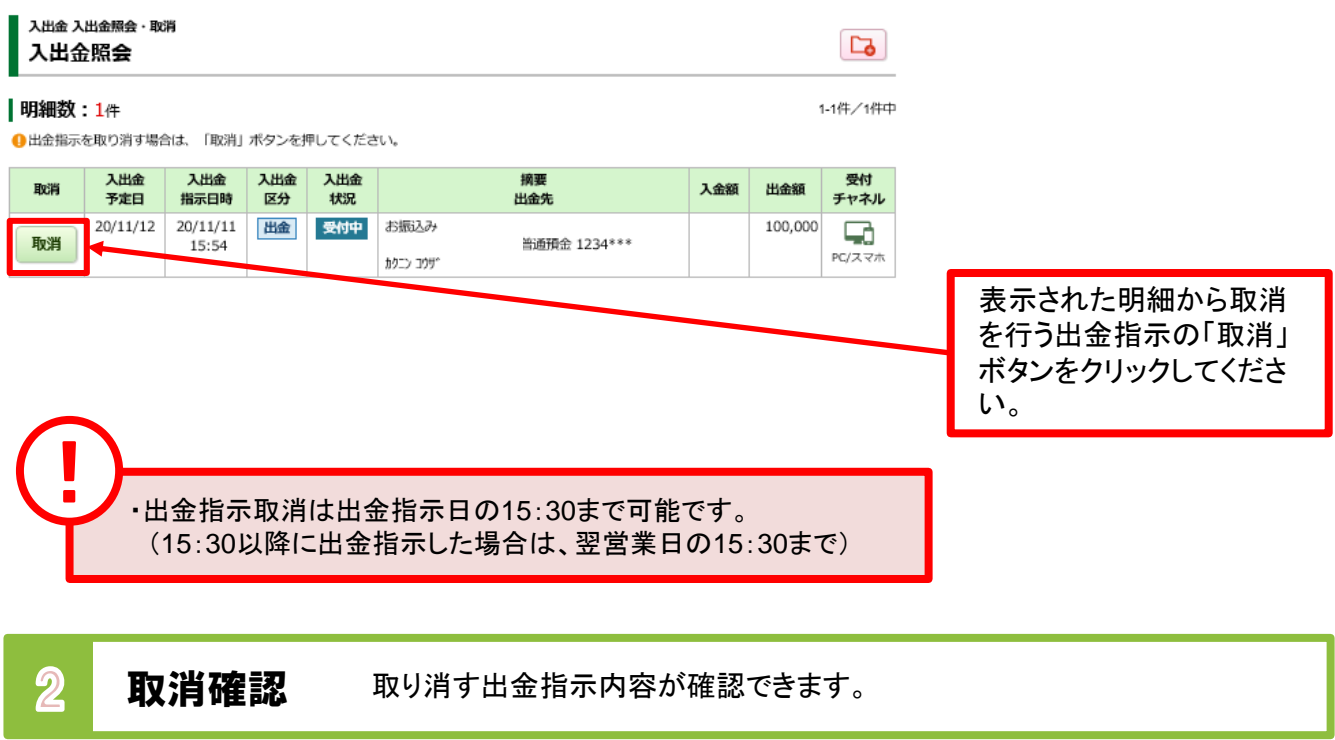

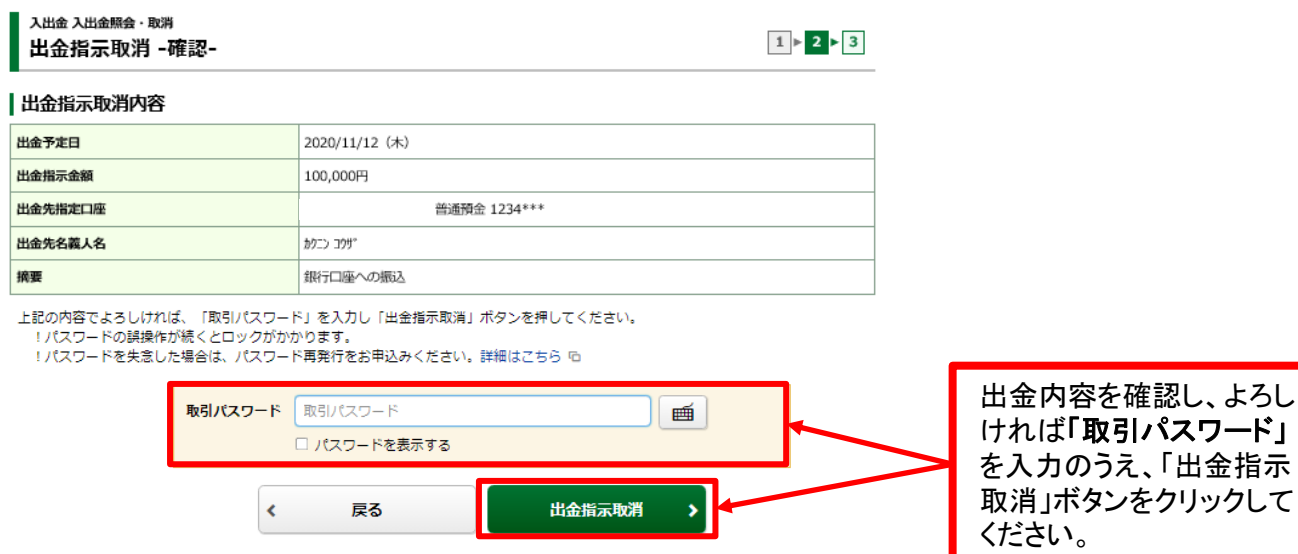

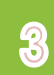

#### 入出金 入出金照会・取消 出金指示取消 -受付-

下記の内容で、出金指示取消を受け付けました。必ず入出金照会でご確認ください。

#### 出金指示取消内容

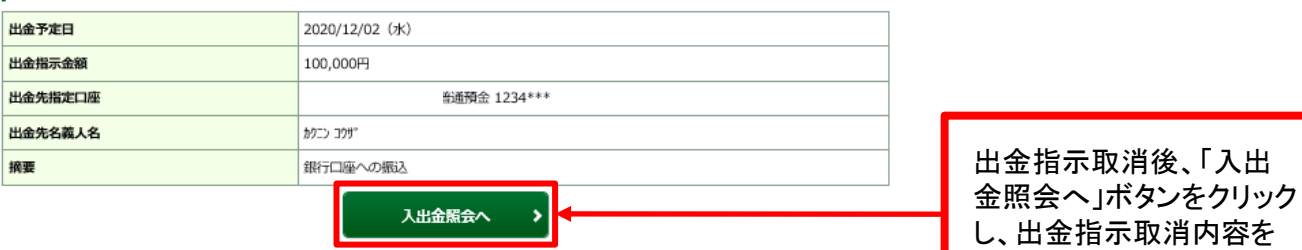

 $1 \triangleright 2 \triangleright 3$ 

確認してください。